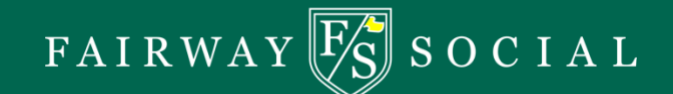

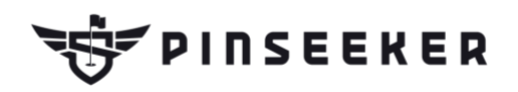

Below is key information on PinSeeker, with copy points, you can utilize for your creative and wording you should stay away from.

### **What Is PinSeeker/How Do You Play?**

- PinSeeker's virtual tournaments are played on golf simulators, and accessed via the PinSeeker mobile app.
- PinSeeker is a closest-to-the-pin competition, where players compete for cash, gear, and clout.
- Download the PinSeeker App to your mobile device, find PinSeeker on the simulator, select a tournament, and stick it close!

## **You can compete in:**

### **Cash Tournaments:**

- Tournaments offer a wide variety of entry fees, sizes and payout structures.
- Max Tournaments: competitions between a fixed number of participants. Once the specified number of players register and compete, the tournament ends, winners are paid, and new tournaments begin.
- Sponsored Tournaments: these are open to unlimited players for bigger competition and bigger purses. These tournaments remain open for a specified timeframe (weekly, daily, etc.)

### **Free Tournaments:**

• Players can still compete to win gear or Free Play Vouchers for entry into cash tournaments. They can also earn points and climb the PinSeeker standings.

### **Skill Indexing & Flights:**

• PinSeeker divides players into skill-based flights. Player flights are calculated based on their PinSeeker shot performance. This allows our golfers to play against the right level of competition, with a similar skill level.

### **Don't reference:**

• Gambling. PinSeeker is classified as a 'game of skill' which takes us out of the territory of gambling. Please refrain from using terms like "bet", "wager", "gaming", or "gambling". Instead, use words like "compete", "entry fee", and "tournaments".

# **HOW TO GUIDE:**

**1.** Download PinSeeker App

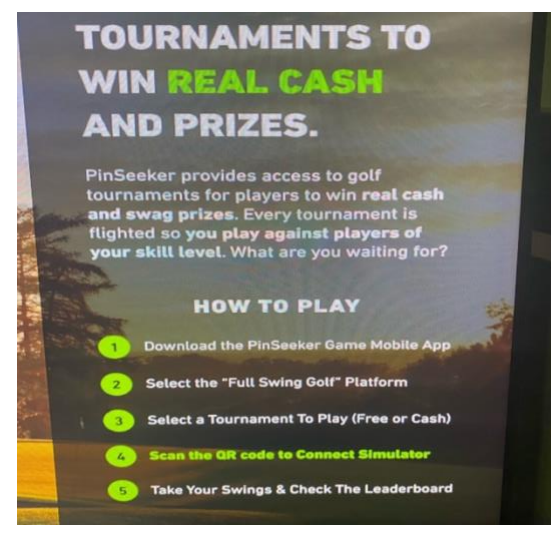

**2.** Click on Full Swing Golf

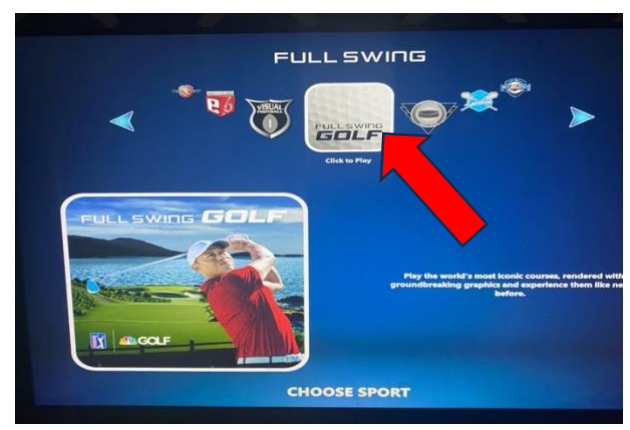

**3.** Click on Contests

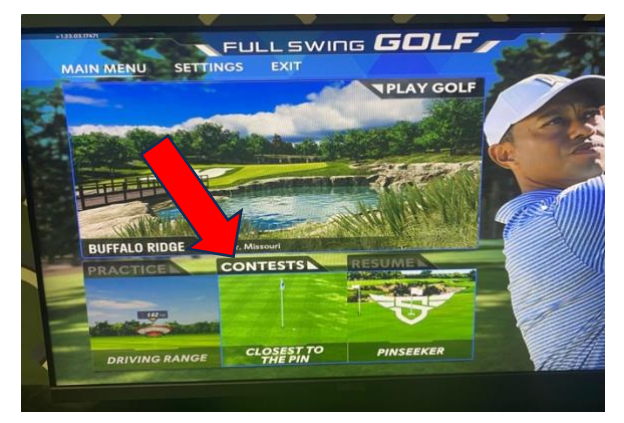

**4.** Click on Pinseekers

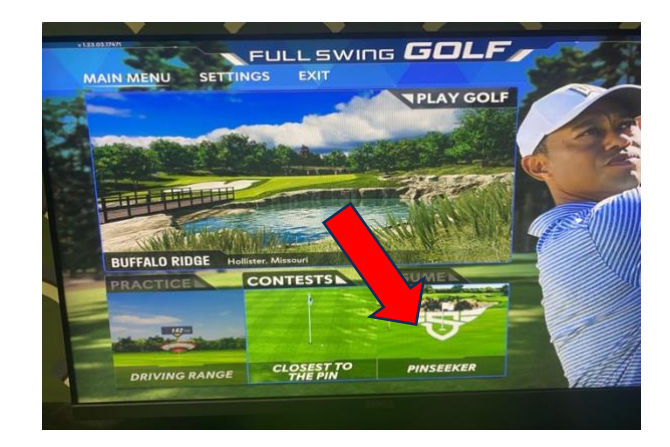

**5.** Open PinSeeker App and Click the FullSwing Button in the Top Right Corner

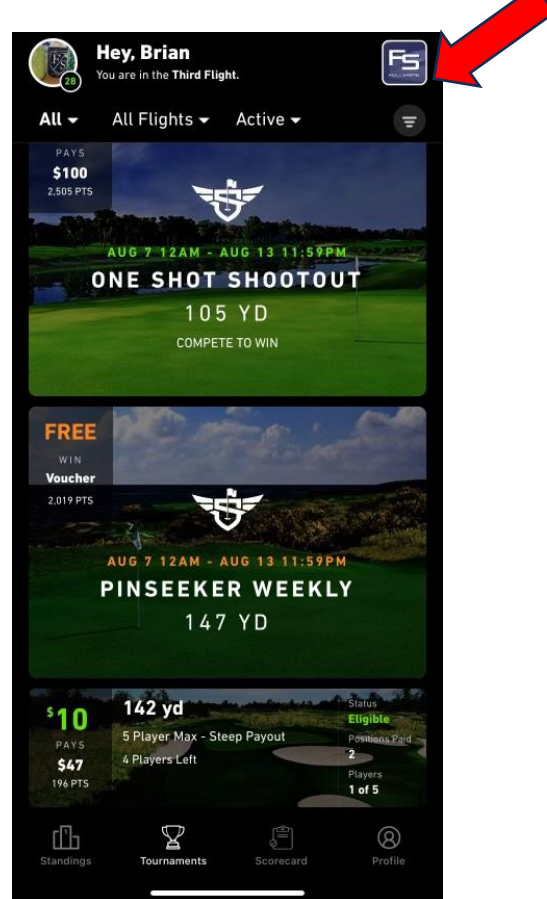

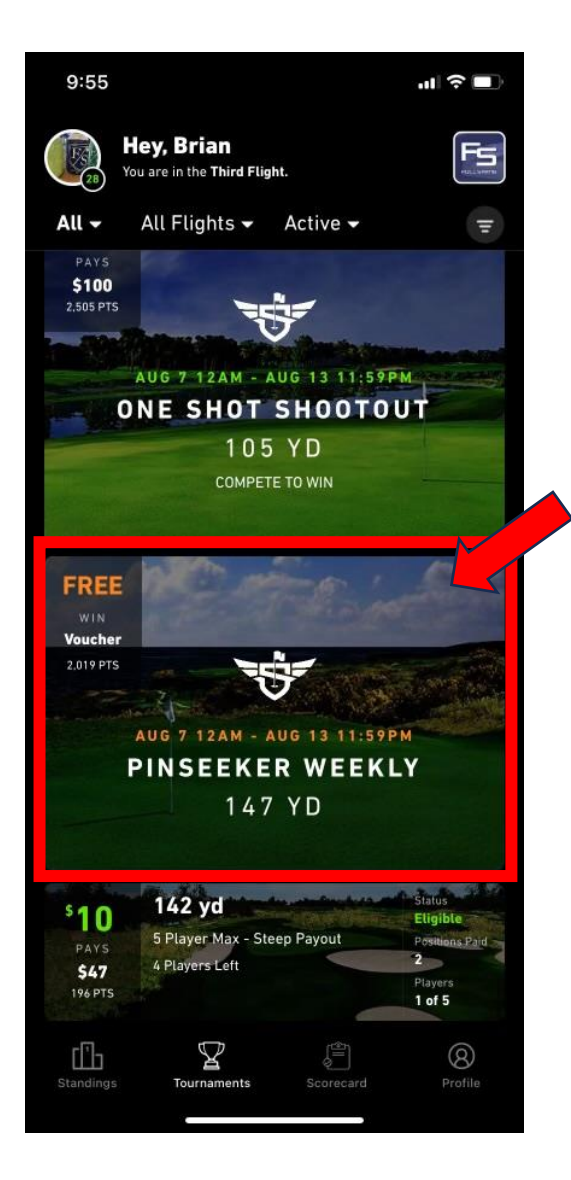

**6.** Select Tournament **7.** Click on the Swing Button

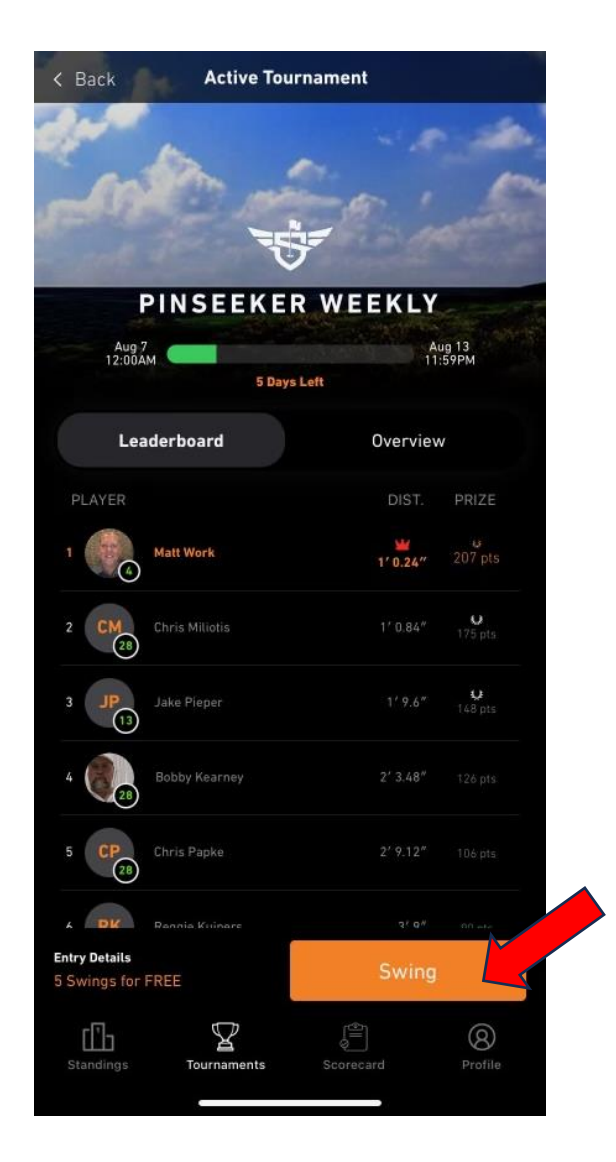

**8.** Use the App to Scan the QR Code shown on the Bay Screen and it will Re-Route you to the Tournament you Selected.

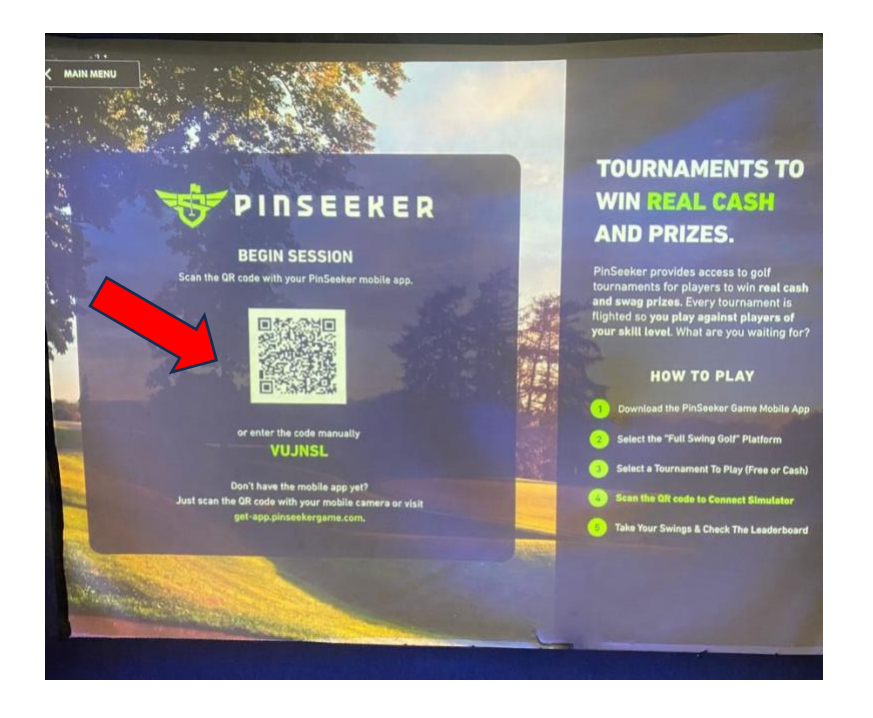

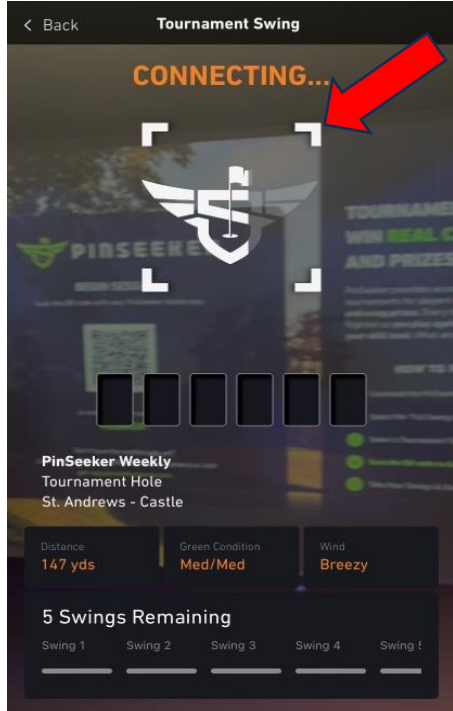

**9.** Swing Away!